## Ändern der Konfigurationseinstellung für Löschen auf den IP-Telefonen der Serien SPA300 und SPA500

## Ziel

Die Konfigurationsoption für die IP-Telefone der Serie SPA300 oder SPA500 teilt dem Benutzer mit, ob die Konfiguration des Telefons gelöscht wird oder nicht.

In diesem Dokument wird beschrieben, wie die Löschkonfiguration der IP-Telefone der Serien SPA 300 und SPA 500 mithilfe der Softkey-Schnittstelle geändert wird.

## Anwendbare Geräte

·IP-Telefone der Serie SPA 300

· IP-Telefone der Serie SPA 500

## Netzwerkkonfiguration anzeigen

Schritt 1: Drücken Sie die Softtaste Set Up (Einrichten).

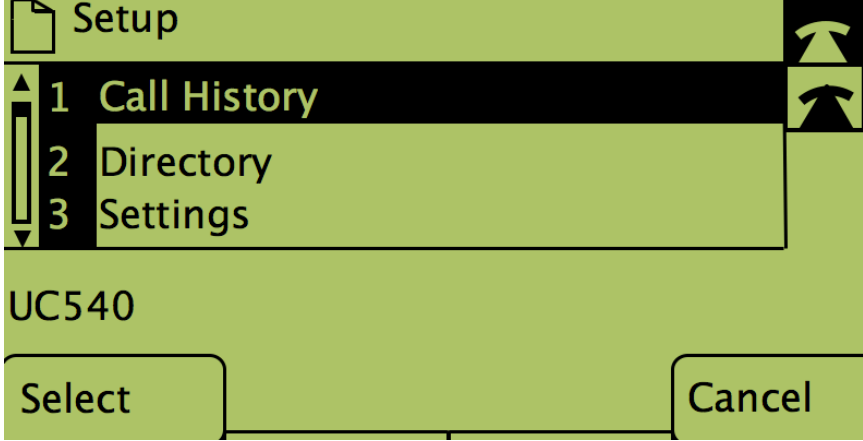

Schritt 2: Drücken Sie die Softtaste für Settings (Einstellungen).

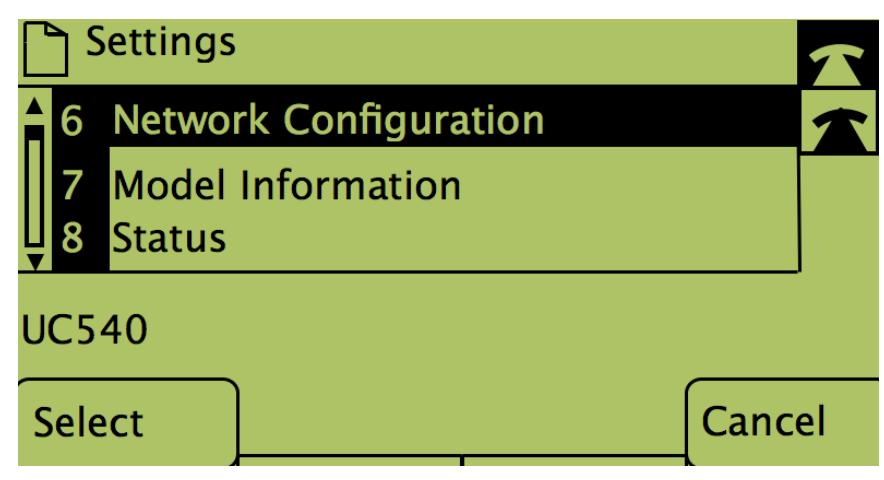

Schritt 3: Drücken Sie die Softtaste für Network Configuration (Netzwerkkonfiguration).

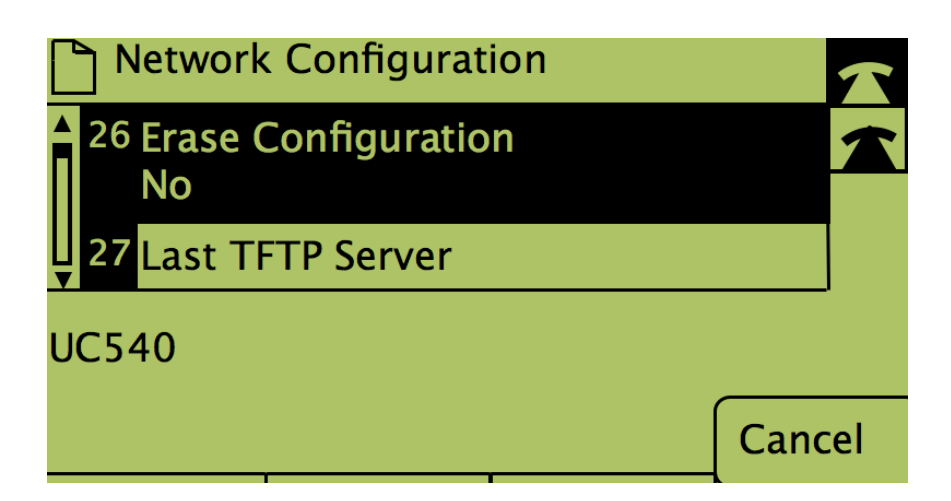

Schritt 4: Um die Löschkonfiguration zu Bearbeitungszwecken zu entsperren, wählen Sie die Nummer, unter der sie aktiviert ist.

Schritt 5: Drücken Sie die Schaltfläche unter Bearbeiten.

Schritt 6: Ändern Sie die Konfiguration in Ja oder Nein.

Schritt 7: Drücken Sie die Taste unter OK.

Schritt 8: Drücken Sie die Taste unter Speichern.